# Risoluzione dei problemi di accesso a Internet di un container Docker  $\overline{\phantom{a}}$

## Sommario

Introduzione **Prerequisiti Requisiti** Componenti usati Premesse Problema Soluzione

## Introduzione

In questo documento viene descritto come risolvere i problemi relativi a un contenitore di tipo docker dietro un server proxy quando non è possibile accedere a Internet.

## **Prerequisiti**

#### **Requisiti**

Cisco raccomanda la conoscenza dei seguenti argomenti:

- Interfaccia Linux
- Ambienti di macchine virtuali

#### Componenti usati

Le informazioni di questo documento si basano sulle seguenti versioni software:

- CloudCenter versione 4.x
- CloudCenter Orchestrator (CCO)

Le informazioni discusse in questo documento fanno riferimento a dispositivi usati in uno specifico ambiente di emulazione. Su tutti i dispositivi menzionati nel documento la configurazione è stata ripristinata ai valori predefiniti. Se la rete è operativa, valutare attentamente eventuali conseguenze derivanti dall'uso dei comandi.

### Premesse

Se l'azienda richiede un proxy per accedere a Internet, è necessario configurare il contenitore docker.

## Problema

Questa è la procedura per riprodurre il problema quando il contenitore docker non è in grado di raggiungere Internet.

Quando l'utente root tenta di eseguire il file core\_installer.bin sul CCO:

```
[root@localhost tmp]# ./core_installer.bin centos7 vmware cco
Questo errore verrà visualizzato:
```
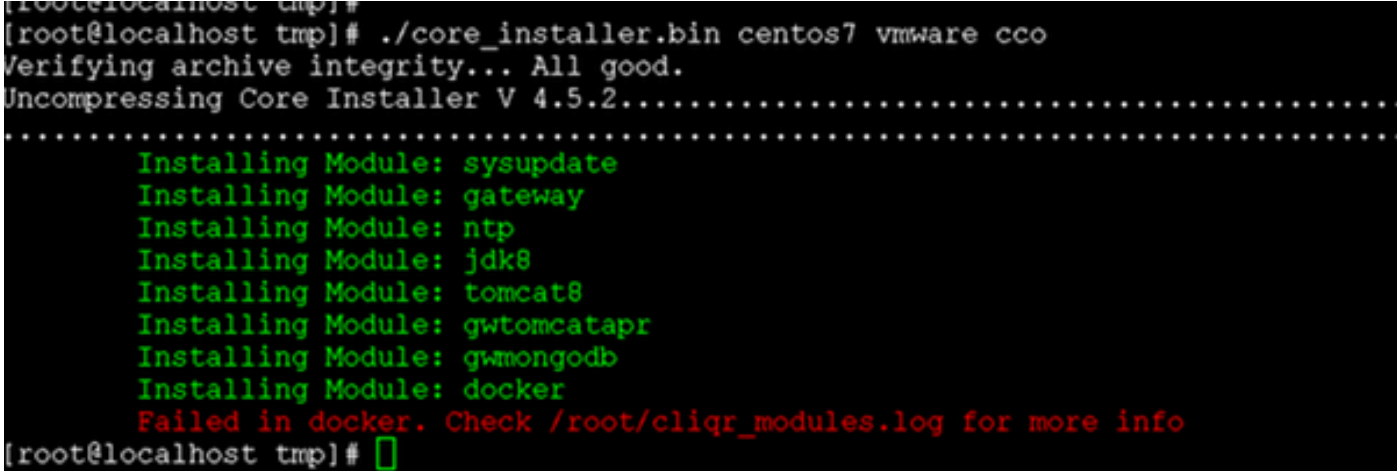

#### Soluzione

Passaggio 1. Eseguire il file core\_installer.bin con questi argomenti per creare la cartella principale.

[root@localhost]# /core\_installer.bin --noexec --keep Passaggio 2. Passare alla cartella principale.

[root@localhost]# cd core Passaggio 3. Dalla cartella principale, eseguire lo script setup.sh per installare il docker.

[root@localhost core]# /setup.sh centos7 vmware docker Lo script non riesce e viene visualizzato l'errore "Failed in Docker" (Errore in Docker).

Passaggio 4. Modificare il file Docker.

```
[root@localhost core]# vi docker/cliqr-container-worker/Dockerfile
Passaggio 5. Aggiungere le informazioni sul server proxy nella sezione ENV del file Docker.
```

```
ENV JAVA_VERSION 1.7.0
ENV http_proxy http://proxy.company.com
ENV https_proxy https://proxy.company.com
```
Nota: Sostituire proxy.company.com con l'indirizzo effettivo del server proxy.

Passaggio 6. Creare una directory di destinazione di sistema per il servizio docker.

[root@localhost core]# mkdir /etc/systemd/system/docker.service.d Passaggio 7. Creare il file http-proxy.conf del docker.

[root@localhost core]# vi /etc/systemd/system/docker.service.d/http-proxy.conf

Passaggio 8. Aggiungere le informazioni sul server proxy.

[Service] Environment="HTTP\_PROXY=http://proxy.company.com" Environment="HTTPS\_PROXY=https://proxy.company.com" Environment="NO\_PROXY=localhost,127.0.0.1"

Passaggio 9. Se si dispone di registri Docker interni che è necessario contattare senza inoltrare tramite proxy, aggiungerli nella variabile di ambiente NO\_PROXY:

Environment="HTTP\_PROXY=http://proxy.company.com" Environment="HTTPS\_PROXY=https://proxy.company.com" Environment="NO\_PROXY=localhost,127.0.0.1,**docker-registry.company.com**"

Nota: Sostituire proxy.company.com con l'indirizzo effettivo del server proxy.

Passaggio 10. Salvare il file di configurazione e ricaricare il servizio docker.

[root@localhost]# systemctl daemon-reload [root@localhost]# systemctl restart docker

Passaggio 11. Creare il processo di lavoro sull'immagine più recente con l'aiuto di questi comandi.

```
[root@localhost]# cd /tmp/core/docker/cliqr-container-worker
[root@localhost cliqr-container-worker]# docker build -t 'cliqr/worker:latest' . 
Passaggio 12. Riavviare il servizio docker.
```
[root@localhost]# systemctl restart docker Passaggio 13. Verificare se il contenitore del docker è configurato.

[root@localhost]# docker search coreos

[root@localhost yum]# docker search coreos NAME DESCRIPTION STARS OFFICIAL AUTOMATED bhuisgen/docker-zabbix-coreos Zabbix agent for CoreOS server 11 [OK] radial/coreos-pxe Spoke container for running dnsmasq as PXE... 7 [OK] olalond3/coreos-bitcoind coreos bitcoind 4 [OK] geowa4/coreos-toolbox Replace the default toolbox image on CoreO... 2 [OK] million12/linode-coreos-api Deploy CoreOS on Linode. 2 [OK] pablocouto/coreos-sshguard sshguard for CoreOS 1 [OK] christianbladescb/newrelic-coreos Run newrelic's sysmond in a container on C... 1 [OK] allen13/coreos-ansible-toolbox Control CoreOS boxes with ansible using a ... 1 [OK]

shift/coreos-ubuntu-etcd 1 [OK] majidaldoiongithub/coreos-nvidia run privileged to install nvidia and cuda ... 0 [OK] skopciewski/coreos-pypy Wrapper for installing pypy on coreos server 0 [OK] yummly/consul-coreos Consul using etcd on CoreOS for bootstrap.... 0 [OK] shift/coreos-ubuntu-confd 0 [OK] jwaldrip/vault-coreos Vault for CoreOS 0 [OK] zumbrunnen/coreos-gce Google Cloud SDK for CoreOS. Useful for dy... 0 [OK] cheungpat/coreos-toolbox CoreOS toolbox based on alpine linux 0 [OK] bretif/coreos-marathon Launch bootstrap script to create mesos/ma... 0 [OK] openai/coreos-bootstrap Tools for bootstrapping a coreos node. 0 [OK] docku/pxe-coreos 0 [OK] kciepluc/coreos-ipxe container with dnsmasq / ipxe environment ... 0 [OK] kciepluc/coreos-ipxeweb Webserver for bootstrapping CoreOS through... 0 [OK] evergreenitco/fluentd-kubernetes-coreos-secure Fluentd capture logs containers on Kuberne... 0 [OK] steigr/coreos CoreOS in Docker 0 [OK] brandfolder/vault-coreos Vault for CoreOS with an etcd backend. 0 [OK] kciepluc/coreos-toolbox custom toolbox container for CoreOS 0 [OK] [root@localhost yum]#

Una volta configurato il contenitore del docker, sarà necessario continuare l'installazione da core\_installer.bin (se si sta installando CCO).

Passaggio 14. Modificare il file cligr\_modules.conf.

[root@localhost core]# vi /etc/cliqr\_modules.conf

Passaggio 15. Aggiungere l'ancoraggio alla fine del file. In questo modo il file core\_installer.bin viene informato che il docker è installato.

sysupdate gateway ntp jdk8 tomcat8 gwtomcatapr gwmongodb **docker** Passaggio 16. Eseguire nuovamente il file core\_installer.bin per completare l'installazione.

```
[root@localhost tmp]# ./core_installer.bin centos7 vmware cco
Verifying archive integrity... All good.
Uncompressing Core Installer V
4.8.0.1.........................................................................................
................................................................................................
................................................................................................
................................................................................................
..............................................
         Installing Module: sysupdate
        Module already installed: sysupdate
         Installing Module: gateway
         Module already installed: gateway
         Installing Module: ntp
         Module already installed: ntp
         Installing Module: jdk8
         Module already installed: jdk8
         Installing Module: tomcat8
```
 Module already installed: tomcat8 Installing Module: gwtomcatapr Module already installed: gwtomcatapr Installing Module: gwmongodb Module already installed: gwmongodb Installing Module: docker Module already installed: docker Installing Module: usermod Installing Module: security [root@localhost tmp]